## PDF (三次元データ) の見方

1 三次元データを見るための設定

Acrobat Reader を開いて「編集―環境設定」を開きます。

「3D とマルチメディア」をクリックすると設定画面が出ますので、「3D コンテンツの再生 を有効にする」のボックスにチェックを入れます。

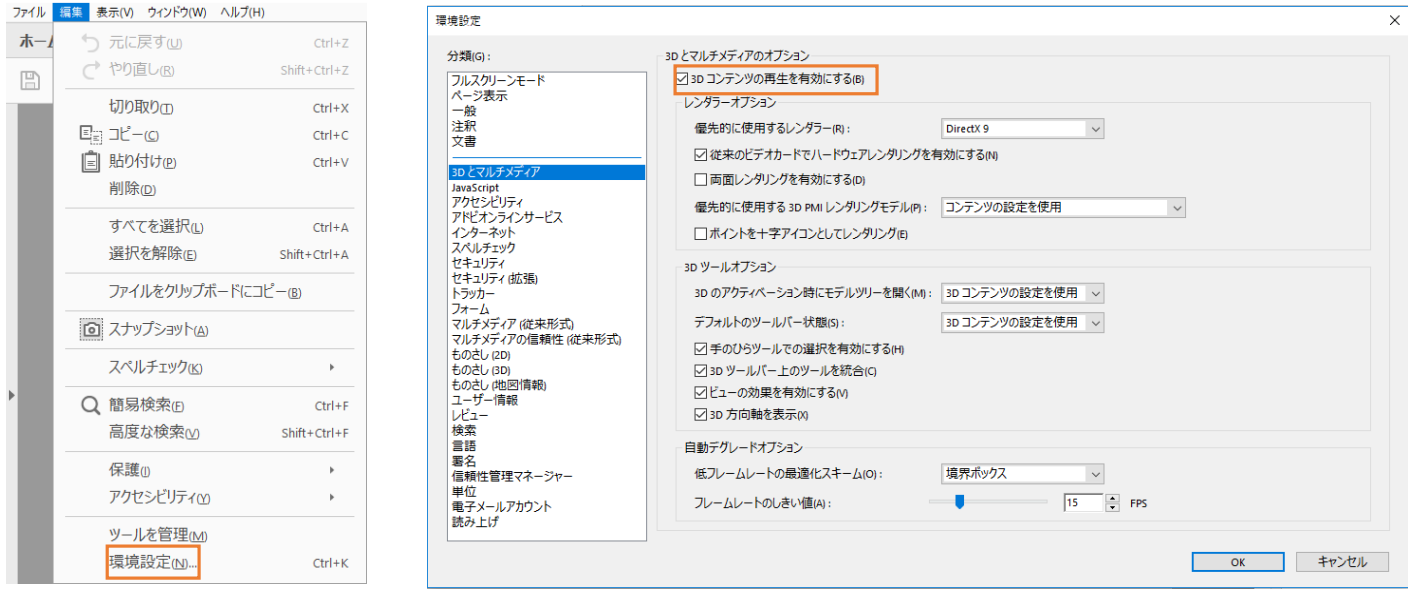

2 三次元データを見る

PDF ファイルを開いただけでは、角度を変えたり、拡大縮小したりすることができません。 データを開いた後で画像の上にポインタを移動させると「クリックしてアクティベートする」 というメッセージが出ますので、画像をクリックしてください。画像の上にツールボックスが出 たら完了です。

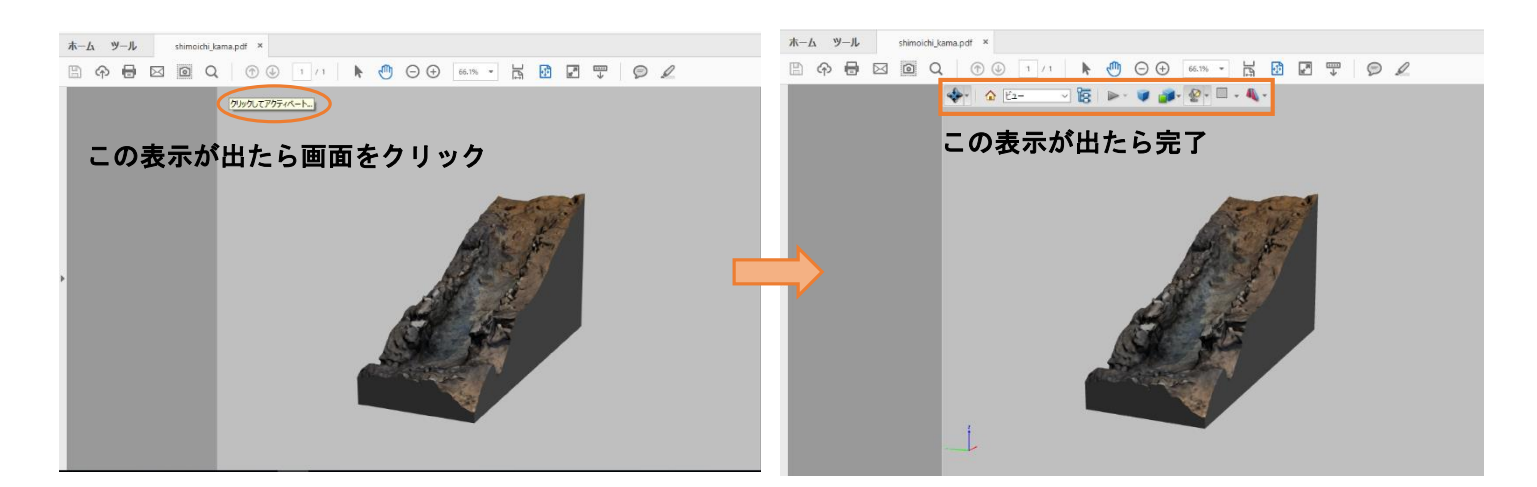

画像をドラックして動かすと、見る角度を変えることができます。 また、マウスのホイールを回すと画像を拡大縮小できます。